#### Instructions for use

In order to ensure that the user is always in a safe operation state, there are [Danger] [Attention] and other symbols in this manual to remind you that you are carrying, installing and operating. Please check the safety precautions of the frequency converter so that you can cooperate to make it safer to use the frequency converter.

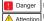

Improper operation may cause death.

Improper operation may cause damage to the frequency converter or mechanical system.

### Danger

Do not touch the PCB until the red LED on the board is off when he inverter is power-off.

•Do not connect or check the circuit when the inverter is working Do not refit or dismantle the frequency converter by yourself. Make sure the frequency converter terminal are connected.

correctly. Class 200V third type of ground, class 400V special ground When the frequency converter is installed in a large power supply

system with more than 600KW(including) or the power supply side is equipped with an input capacitor, it may cause a maximum peak current to flow through the power supply to the input end, resulting in its failure. To prevent this from happening; It is suggested to install an ac reactor to suppress the surge current and protect the requency converter, so as to improve the power factor of the power supply.

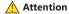

 Do not perform withstand voltage test on the components inside the inverter. Semiconductor parts are vulnerable to high voltage reakdown damage.

Never connect frequency converter's output terminals T1 (U), T2 (V), T3 (W) to AC input power supply.

 Do not touch the circuit board to avoid damage to the circuit board CMOS system due to static electricity

2.2.3. Maximum frequency limit voltage ratio

option data of - 0.6-setting.

3. Set case

by the (▲) and (▼) keys.

FORM 2: Linear voltage ratio

Case 1: set motor acceleration time

When the load is small and the motor is running at the highest

speed, the optimal operation effect can be achieved by reducing the

Turn on the power, press the (MENU/ESC) key, enter the main menu

(RUN/STOP) key, display 01.01: represents the acceleration time of

acceleration time of 1.6s. Select the acceleration time to be adjusted

5S: 02 represents the acceleration time of 2.5s: 03 represents the

 20
 16
 45
 26
 69
 36

 23
 17
 47
 27
 72
 37

 25
 18
 50
 28
 74
 38

display - 0.0 -, press the (▲) key, display - 0.1 -, press the

- 20.0Hz/voltage ratio 60

- 20 0Hz/55/uncompensated

- 20 0Hz/voltage ratio 30

#### 1. Display interface

#### 1.1 display interface description

L1: Red LED flashing key is locked.

L2: the positive rotation turning indicator is green (FWD), which is always on during operation, it flashes when positive rotation stops. L3: the reverse rotation indicator is blue (REV), which is always on during operation, it flashes when reverse rotation stops.

14: POWER indicator, POWER indicator always on. L5:RS485 communication indication.(No RS485 module default)

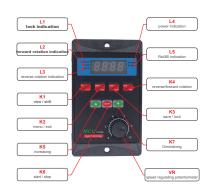

#### 1.2 key function explanation

#### K1 P-K / SHIFT:

Function parameter display button. Press the P-K key to query the IPM module temperature, busbar current, busbar voltage, motor running speed and motor running frequency. SHIFT key can be used to set the shift selection

For example, set the value as 20.0 in -3 -, 60, 55, 30 in -0.4-, and 8 by Press the (RUN/STOP) key to return to the main menu - 0.1 - at this default in -0.5-. The three V/F curves are as follows: time, you can continue to set other options. If you do not set other nixie tube will display the flashing SAVE, and then press the (SAVE/LOCK) key to return to the frequency display interface. If you do not want to save and press the (MENU/ESC) key, the previously

modified data will be invalid

#### Case 2: system restores factory default value

Press the (MENU/ESC) key to enter the main menu display - 0.0 -, press the (A) key to display - 0.1 -, press the (P-K/SHIFT) shift key to adjust the main menu - x.1 - to - 9.1 -, press the (RUN/STOP) key, display the flashing CLE, press the (RUN/STOP) key to restore the factory default value, and return to the frequency display interface. If you do not want to operate, press the (MENU/ESC) key to return to

1. Press the (MENU/ESC) key in any setting interface to return to the

 During saving, displays flashing "SAVE", press the (MENU/ESC) key to exit, the previously modified data is invalid, and the parameters

3. When adjusting the data, you can use the (P-K/SHFT) key to set the parameters quickly. All places where data needs to be saved need to

When using DC braking, you need to set - 1.2 - item (parking mode select 2); - 3.2 - item (starting frequency when parking braking); - 3.3 - item (DC braking time, with 0.1s as the minimum setting time unit); - 3.4 - item to set DC braking voltage. The voltage value needs to increase slowly from small to large.

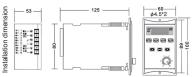

K2 MENU / ESC:

Set the enter key. MENU key is the function entry key. The ECS key is the exit key.

#### K3 SAVE / LOCK:

Long press will lock or unlock K2, K3 and K4 keys. There is no operation on the interface running for 3 minutes, and it is locked automatically

K4 FWD / RÉV:

Forward rotation and reverse rotation switch keys.

K5 increasing: Adjust speed + / data setting + (↑). K6 ON / OFF:

Start/stop key/ data setting confirmation key.

K7 decrease:

Adjust Speed - / data setting - (1)

VR panel speed regulating potentiometer:

Rs485 operation is invalid when setting button speed regulation.

#### 2. Function description

#### 2.1 brief description of frequency converter

The frequency converter is a single-phase 220V voltage input and drives a three-phase motor (he sure to convert the connection method into a triangle type). The frequency output is 1.0-99.0HZ. In order to improve the output voltage, the product adopts SVPWM modulation mode and the carrier frequency is 8.0KHZ. It is suitable for motors under 750W and the maximum output power is 1100W. The frequency converter can arbitrarily change the V/F curve by setting the V/F compensation frequency and setting the voltage ratio under the frequency. By setting the maximum value of V/E curve, according to the load condition, the use efficiency of electric energy can be maximized, the heat of the motor can be reduced, and the service life of the motor and frequency converter can be extended.

#### 2.2 internal parameter setting

#### 2.2.1 Description of operation interface

The function parameters are shown as follows:

#### 1. Items that can be gueried by key K1

A. t-xx: Display as radiator temperature value

B. Cx.xx: Display as current current value.

C. xxx.x: Display as DC bus voltage value. D. xxxx: Displayed as the speed of the motor.

E. Fxx.x: Displayed as the operating frequency value

2. E-x.x: indicates a Error. Refer to the Error code to determine the cause of the fault.

3. When setting interface and boot up, the flashing power indicator indicates successful communication between the machine and the external Rs485

4. When the button is not operated for 3 minutes, the power lamp flashes. At this time, K2, K3 and K4 are locked. Press the K3 key for 5 seconds to unlock.

 Operation indicator FWD,REV, flashing means stop; normally on means running in this mode

#### External terminal control diagram

| No. | Representative                          | Function                                            |
|-----|-----------------------------------------|-----------------------------------------------------|
| 1   | D1                                      | X1 interface                                        |
| 2   | D2                                      | X2 interface                                        |
| 3   | RS485+                                  | Communication RS485 interface<br>(to be determined) |
| 4   | RS485-                                  | Communication RS485 interface<br>(to be determined) |
| (5) | M2/D3                                   | Reverse rotate output /X2 interface                 |
| 6   | M1                                      | Forward rotation output interface                   |
| 7   | MO                                      | Indicator light setting interface                   |
| 8   | COM                                     | Common pole                                         |
| 9   | VR                                      | External potentiometer input terminal               |
| 10  | +5V                                     | External adjustment power output                    |
|     | Note: Don behalf of the period of speed |                                                     |

#### 2.2.2. Description of setting interface

Press K2 (menu) ,display flashes "-0.0-", select(▲)and(▼)key adjust the code(See FORM 1 for code). In the setting process, you can use the shift key (K1) and(▲)key(▼)key to adjust the code to set, then, press key (K6) comform to enter the sub item code selection. Finish the subitem code selecte, press (K6) key again return codeinterface, showing the flashing -x.x -, and then select the next parent code, and then press K6 key to enter the subcode selection. When all the setting options are completed, press the data setting save key K3, flashs "SAVE" again press K3 (save) to confirm the save the interface stops flashing, save completely. Start the frequency converter will run directly according to the set code, no need restart press the exit key K2(MÉNU/ESC) to exit if you don't want to save data ,without affecting the parameters set before. Or after 20s without operation, it will return to the operation interface automatically

#### 2.2.3. Description of low-frequency V/F compensation

According to the load, the values in table 2 and the linear V/F curve values, the values can be set as -3 -, -0.4- and -0.5-. In order to improve the motor torque at low frequency, it is necessary to select the upper frequency of the torque. The voltage ratio of the highest compensation frequency is set at -0.3-0.4 -. The corresponding frequency or similar frequency can be found in table 2. Below this value will decrease the slope of the V/F curve and reduce the torque.

FORM 1 ON BACK

#### 6. Use environment

Power supply: single-phase AC22OV±20% Temperature: - 10 C ~ 55 C

Humidity: 0% ~ 65%

#### 7. Fault code

In case of converter failure, the four digit nixie tube will flash and display E-x.x.

| No. | Erro Code | Content                                | Abnormal reason                                                                      | Remark                                          |
|-----|-----------|----------------------------------------|--------------------------------------------------------------------------------------|-------------------------------------------------|
| 1   | F-0.1     | overheating                            | Detect line faults                                                                   | Frequency converter sent for repair             |
| 1   | E-U.1     | overneading                            | The surrounding temperature is<br>overheated or the ventilation is poor              | 2. Improve ventilation                          |
| 2   | F-02      |                                        | 1. Overload                                                                          | Frequency converter sent for repair             |
| 2   | E-0.2     | Pulse overheating                      | 2. Improper setting of VIF mode                                                      | 2. Set appropriate V/F curve                    |
|     |           |                                        | 3. Detect frequency converter fault                                                  |                                                 |
| 3   | E-0.3     |                                        |                                                                                      |                                                 |
| 4   | E-0.4     | Frequency converter overload           | 1. Overload                                                                          | Increase the capacity of<br>frequency converter |
|     |           |                                        | 2. Improper setting of VIF mode                                                      | 2. Set appropriate V/F curve                    |
| 5   | F-0.6     | Temperature sensor failure             | Temperature sensor is short circuited or                                             | Check the temperature sensor connection         |
| 5   | E-U.0     | remperature sensor railure             | damaged                                                                              | Frequency converter sent for repair             |
| 6   | F-0.7     | Temperature sensor failure             | The temperature sensor wire is short                                                 | Check the temperature sensor connection         |
|     | E-U./     | remperature sensor railure             | circuited or damaged                                                                 | Frequency converter sent for repair             |
| 7   | E-0.8     | Frequency converter overload 100%      | The output power of frequency converter is<br>Over than 100% for more than 6 seconds | Replace higher power<br>frequency converter     |
| 8   | F-09      | Frequency converter thermal protection | 1. Detect line fault                                                                 | Frequency converter sent for repair             |
| 8   | E-0.9     | rrequency convener thermal protection  | The surrounding temperature is<br>overheated or the fan is damaged                   | 2. Improve ventilation                          |
| 9   | E-1.0     | Over voltage protection                | Slow down and stop too fast                                                          | Set the acceleration and deceleration value low |
|     |           |                                        |                                                                                      |                                                 |

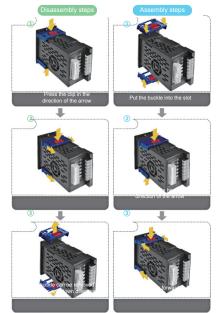

# options, press the (SAVE/LOCK) key to enter the save option, the

the frequency display interface.

#### Be careful:

frequency display interface.

will automatically restore the previous parameters.

press the (SAVE/LOCK) key twice to prevent misoperation.

#### Case 3: Braking with DC brake

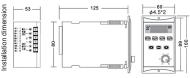

## Segment velocity diagram

| No. | D3 | D2 | D1 |
|-----|----|----|----|
| 0   | 1  | 1  | 1  |
| 1   | 1  | 1  | 0  |
| 2   | 1  | 0  | 1  |
| 3   | 1  | 0  | 0  |
| 4   | 0  | 1  | 1  |
| 5   | 0  | 1  | 0  |
| 6   | 0  | 0  | 1  |
| 7   | 0  | 0  | 0  |
|     |    |    |    |

M1, M2, D1, D2, D3 are high-level when nothing is connected, so the low-level is valid. D1, D2, D3 are all high-level, indicating the lowest speed

#### 5. Precautions

(1) When the fault code is displayed as E-0.2, the following points need to be noted:

①The load is too large, the acceleration time is too short,adjust the acceleration time and replace the frequency converter with higher

2) The rated power of the motor is too high. Replace the motor matched with the frequency converter

3The parameter settings in -0.3-, -0.4-, -0.5-, -0.6- are unreasonable. It is recommended to restore the factory values

(2)When the motor is running, there will be strong interference. At this time, the continuous plus function of manually adjusting the frequency may fail. However, the frequency can still be adjusted by pressing and holding the key. It is recommended to use a single key or stop the motor to modify the frequency

(3)It is recommended to use the key to adjust the speed when adjusting the speed accurately. The potentiometer will produce a small deviation when the motor is running or the installation system vibrates, so as to affect the control accuracy. (4)When the ambient temperature is too high, it is necessary to leave

////

enough space for heat dissipation.

# FORM 1

| ġ,  | Parent code          | Content                                                 | Subitem code                                                                                            | Factory value |
|-----|----------------------|---------------------------------------------------------|----------------------------------------------------------------------------------------------------|---------------|
| - ^ | -0                   | Set ston time                                           | ange: 1-15 (corresponding time 5s-0.1s)                                                                 | ) (S          |
| 1 E | -6.0-                | Minimum frequency compensation                          | Setting range: 5-15                                                                                     | - 80          |
| 4   | -0.4-                | Set compensation maximum frequency                      | Setting range: 5.0-30.0Hz                                                                               | 20            |
| 2   | -9'0-                | Set the highest frequency voltage ratio of compensation | Setting range: 25-85                                                                                    | 55            |
| 9   | -9.6-                | Maximum frequency limiting voltage ratio                | Setting range: 80-128                                                                                   | 128           |
| 7   | -0.7-                | Rs485 baud rate                                         | 0:48(4800) 2:192(19200)<br>1:96(9600) 3:384(38400)                                                      | 96            |
| 80  | -0.8-                | Rs485 format, ASCII                                     | 1:8N1 3:8E1<br>2:8N2 4:801                                                                              | 8N1           |
| 6   | -6.0-                | Machine number                                          | 1~255                                                                                                   | -             |
|     |                      |                                                         | 0: Panel keyboard control                                                                               |               |
|     |                      |                                                         | 1: Panel potentiometer control                                                                          |               |
| 10  | -1.0-                | Source of working frequency                             | <ol> <li>External analog signal input (output voltage is<br/>0-5V) or external potentiometer</li> </ol> | ~             |
|     |                      |                                                         | 3: RS485 (RS485)                                                                                        |               |
|     |                      |                                                         |                                                                                                    |               |
|     |                      |                                                         | 0: Panel keyboard control<br>1: RS485 (RS485)                                                           |               |
| 7   | <u>1</u> .           | Start/stop source of control                            | 2: Turn forward when power on                                                                           | 0             |
|     |                      |                                                         | 3: Turn reverse when power on                                                                           |               |
|     |                      |                                                         | 4: External port                                                                                        |               |
|     |                      |                                                         | 0: Inertia stop                                                                                         |               |
| 7   | -1.2-                | Parking method                                          | 1: Deceleration stop<br>2: Brake ston                                                                   | τ-            |
|     |                      |                                                         | 0: M1 forward rotation / stop,                                                                          |               |
|     |                      |                                                         | M2 reverse rotation / stop                                                                              |               |
| 5   | <del>1</del> .<br>ڊ: | M * function selection                                  | <ol> <li>M1 operation / stop,</li> <li>M2 reverse rotation / forward rotation</li> </ol>                | 0             |
|     |                      |                                                         | M2 section                                                                                              |               |
|     |                      |                                                         | 0: Indication in operation                                                                              |               |
| 4   | -1.1-                | MO function selection                                   | 1: Set arrival indication                                                                               | 0             |
|     |                      |                                                         | Fault indication     Control (customizable)                                                             |               |
| 15  | -1.5-                | n selectior                                             | 뽔                                                                                                    |               |
| 16  | -1.6-                | Over temperature protection selection                   | 40°C∼100°C                                                                                              | ್ರಿ06         |
| 1,0 | -1.7-                | Maximum frequency setting                               | 1.0~99.0Hz                                                                                              | 90            |
| 19  | -1.9-                | Working frequency                                       | 1.0~99.0Hz                                                                                              | - 20          |
| 20  | -2.0-                | Corresponding frequency of the highest                  | 35.0~99.0Hz                                                                                             | 50            |
| 21  | -2.1-                | Seament speed 1 setting                                 | 4H0 66~0 1                                                                                              | 7.2           |
| 22  | -2.2-                | Segment speed 2 setting                                 | 1.0~99.0Hz                                                                                              | 10            |
| 23  | -2.3-                | Segment speed 3 setting                                 | 1.0~99.0Hz                                                                                              | 20            |
| 24  | -2.4-                | Segment speed 4 setting                                 | 1.0~99.0Hz                                                                                              | 25            |
| 29  | -2.5-                | Segment speed 5 setting                                 | 1.0~99.0Hz                                                                                              | 35            |
| 27  | -2.7-                | Segment speed 7 setting                                 | 1.0~99.0Hz                                                                                              | 45            |
| 28  | -2.8-                | Operating arrival frequency                             | 1.0~99.0Hz                                                                                              | 45            |
| 30  | -2.9-                | Undefined (customizable)                                | <br>1. nerrentane                                                                                       | : +           |
| 31  | -3.1-                | Undefined (customizable)                                |                                                                                                    | - :           |
| 32  | -3.2-                | Braking frequency at stop                               | 0.0-50.0Hz                                                                                              | 0             |
| 33  | -3.3-                | Braking time                                            | 0.0-5.08                                                                                                | 0             |
| 34  | -3.4-                | Braking coefficient                                     | 0-30%                                                                                                   | 0             |
| 35  | -4.5.<br>-4.5.       | Polar logarithm<br>Motor slip                           | 1~6<br>0.01~1.00                                                                                        | 2 -           |
| 37  | -3.7-                | Rated speed of motor                                    | 1~9999                                                                                                  | 1500          |
| 38  | -3.8-                | Segment speed 0 setting                                 | 1.0~99.0Hz                                                                                              | _             |
| 39  | -9.1-                | Restore default value                                   | Display flashing CLE, press start / stop key to restore                                                 |               |
| 40  | -9'6-                | Reset MCU                                               | Display flashing - 8.88, press start / stop key to restore                                              | -8.88         |
| 14  | -9.6-                |                                                         |                                                                                                    |               |
| 42  | -9.7-                | Hardware version number                                 |                                                                                                    | ×××-          |
| 2   |                      |                                                         |                                                                                                    |               |